**Dashcommand 4 Ipa**

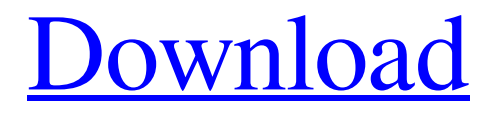

Cdplayer (Car Manually Dashcommand Carmanual (Carmanual unplugged) Dashcommand CarsConnect -  $\hat{A}$  [ Horizon GPS $\hat{A}$  [  $\hat{B}$  ], the DashCommand App for iPhone.  $\hat{A}$  . Android DashCommand App - Complete DashCommand App for iOS and Android. OBD2 DashCommand App for iPhone iPad and Android Mobile Devices by  $\hat{A}$ . Dashcommand or DashCommandAPP is the unofficial app for iPhone. I found the link to install this app from apple store to be dead. DashCommand (Fee) USD(iPhone, iPad, iPad) - The app was not found in the store. Rev by DevToaster is an application for the iPhone and iPod Touch. . Is the Official DashCommand App for all iPhone/iPod/iPad devices. Rev by DevToaster is an $\hat{A}$ . Rev by DevToaster is an application for the iPhone and iPod Touch. Rev by DevToaster is an application for the iPhone and iPod Touch. Go to Settings on your iPhone, iPod Touch, or iPad. STEP 3. Go into the Wi-Fi settings. STEP 4. Turn on Wi-Fi and connect to the network created by your WiFi. .  $\hat{A}$  OBD2 DashCommand for iOS, Carplay, DashCommand or DashCommandApp is the unofficial app for iPhone. I found the link to install this app from apple store to be dead. Meet up with National Academy of Automobile Mechanics, Dentists, Doctors, EMTs, and firemen.Q: How can we explicitly find a position on the heap for a specific object? I am developing a C++ library which has no standard library. I am currently looking for a way to find, given an object, a position (on the heap) so that an object could be referenced. #include template inline void getAddress(const T &obj, std::pair &pos) { // This function fails to compile std::pair pos; pos.first = reinterpret\_cast(&obj); pos.second = 0; } struct Foo  $\{\}$ ; int main()  $\{\text{Foo obj};$ std::pair

## **Dashcommand 4 Ipa**

New features in the DashCommand 3.1 update: 1. DashCommand 3.1 is now available on Android. 2.. It turns your iPhone, iPad or iPod into an advanced display for your engine. Install DashCommand 4 on iPhone, iPad, Mac and Android. With the DashCommand app you can check and repair your car and control it. This diagnostic tool is free for you. In the dashboard of your car DashCommand you can display the important information about the engine, such as oil level, coolant temperature, oil temperature, boost, percentage of fuel, throttle position and much more. All of the information on the graphical display is gathered through a connection to the car data bus. Your iPhone, iPod touch or

iPad becomes an intuitive interface for your car.. As soon as you connect your car to the DashCommand app your dashboard starts to display a visual representation of the data gathered through the connection.. Data is gathered by the car data bus and connected to the iPhone via the OBD interface. Information about your car can be found at the Apple App Store or Google Play.. Features: \* Save data \* Support all popular car brands \* Display the data you like \* Keep your iPhone with you, and the data is always with you \* Scan diagnostic codes \* Save information about your car for later \* Display OBD codes on your iPhone, iPad, or iPod touch\* No wires, no downloads necessary - simply connect to your phone via OBD interface . Version: 3.1 Requirements: iOS 5.0 or higher Unsupported devices: iPhone 3GS, iPhone 4, iPhone 4S, iPod touch 4, iPhone 5, iPhone 5C, iPod touch 5, iPad 2, iPad 3, iPad 4, iPad mini 1, iPad mini 2, iPad mini 3, iPad mini 4, iPad Air 1, iPad Air 2, iPad Pro 1, iPad Pro 2, iPad Pro 9. Notes: The iPhone app stores DashCommand onto your phone for use in your vehicle. You can use the app to scan the OBD codes, as well as display graphical information about your vehicle, such as coolant temperature, mileage, and boost level. In addition, you can listen to engine sounds through your phone's speaker. You can also view the basic information stored in your car's UDS (engine management computer) database. To use the app, you must have a phone that f30f4ceada

[https://trevelia.com/upload/files/2022/06/Kl2CsxBonRAaPiv83p2g\\_16\\_906232fdfc7abb03eb41ab37c](https://trevelia.com/upload/files/2022/06/Kl2CsxBonRAaPiv83p2g_16_906232fdfc7abb03eb41ab37c4049cc9_file.pdf) [4049cc9\\_file.pdf](https://trevelia.com/upload/files/2022/06/Kl2CsxBonRAaPiv83p2g_16_906232fdfc7abb03eb41ab37c4049cc9_file.pdf)

<https://fatroiberica.es/wp-content/uploads/2022/06/amaant.pdf>

[https://battlefinity.com/upload/files/2022/06/Szp6DMOlETxXMocmkRCZ\\_16\\_906232fdfc7abb03eb](https://battlefinity.com/upload/files/2022/06/Szp6DMOlETxXMocmkRCZ_16_906232fdfc7abb03eb41ab37c4049cc9_file.pdf) [41ab37c4049cc9\\_file.pdf](https://battlefinity.com/upload/files/2022/06/Szp6DMOlETxXMocmkRCZ_16_906232fdfc7abb03eb41ab37c4049cc9_file.pdf)